# Web 型データ解析ツール ERGWAT の開発と今後の発展計画 Web 型データ解析ツール ERGWAT の開発と今後の発展計画

梅村 宜生\*1, 瀨川 朋紀\*1, 宮下 幸長\*1, 桂華 邦裕\*1, 三好 由純\*1, 堀 智昭\*1, 小路 真史\*1, 田中 良昌\*2, 関 華奈子\*3, 篠原 育\*4

### Development and Future Plans of the Web Based Data Analysis Tool ERGWAT

Norio UMEMURA\*1, Tomonori SEGAWA\*1, Yukinaga MIYASHITA\*1, Kunihiro KEIKA\*1, Yoshizumi MIYOSHI<sup>\*1</sup>, Tomoaki HORI<sup>\*1</sup>, Masafumi SHOJI<sup>\*1</sup>, Yoshimasa TANAKA<sup>\*2</sup>, Kanako SEKI\*3 and Iku SHINOHARA\*4

**Abstract:** This paper reports the web-based interactive data analysis system ERG Web Analysis Tool (ERGWAT) developed by the ERG Science Center. The ERGWAT provides an environment for visualization of various kinds of geospace data including Akebono satellite and ground-based observations as well as simple time-series analysis. Interactive Data Language (IDL) / Space Physics Environmental Data Analysis Software (SPEDAS) is used as an engine of ERGWAT to load the data via internet and to make plots for data. All commands for ERGWAT are realized as tool bars, pull-down menus on the web browser, so that users do not have to be familiar with IDL/SPEDAS commands. The ERGWAT provides not only plots on the web browser but also postscript files that can be used for papers and presentations. It is expected that ERGWAT is a useful resource for the capacity building for solar-terrestrial physics community. The possible link between ERGWAT and Inter-university Upper atmosphere Global Observation NETwork (IUGONET) metadata database is a future subject, which provides both the plot results and the information of data itself.

**Keywords:** ERG, ERG Science Center, ERGWAT, Space Physics, Data Analysis Tool, Web Platform

## 概要

本論文では,宇宙航空研究開発機構宇宙科学研究所と名古屋大学宇宙地球環境研究所統合データサイ エンスセンターによって運営されている宇宙科学連携拠点 ERG サイエンスセンターが開発・公開してい るデータ解析ツール ERGWAT (ERG Web Analysis Tool) のシステム概要, 提供内容, 今後の発展計画 について述べる. ERGWAT は、ウェブブラウザをフロントエンドとして用い、Interactive Data Language (IDL) ルーチン群である Space Physics Environment Data Analysis Software (SPEDAS) がバックエンドで動くことで,ウェブブラウザ上の操作のみで各種データの可視化や時系列解析等を行 える機能を有しており,IDL ユーザでなくても簡単に各種データの可視化や解析を行うことが可能であ

doi: 10.20637/JAXA-RR-16-007/0003

<sup>\*</sup> 平成 28 年 11 月 24 日受付 (Received November 24 , 2016)

<sup>\*1</sup> 名古屋大学宇宙地球環境研究所 (Institute for Space-Earth Environmental Research, Nagoya University)<br>\*2 国士军地平空军公司

<sup>\*2</sup> 国立極地研究所 (National Institute of Polar Research)

<sup>\*3</sup> 国立怪地研究所 (National filstitute of Folar Research)<br>\*3 東京大学大学院理学系研究科 (School of Science, Tokyo University)

<sup>\*4</sup> 宇宙航空研究開発機構宇宙科学研究所 (Institute of Space and Astronautical Science, Japan Aerospace Exploration Agency)

る. 本稿執筆時点(2016年9月), ERGWAT では, ACE, GOES, THEMIS, Van Allen Probes などの 科学衛星のデータに加え,ERG サイエンスセンターが独自に開発した IDL ルーチンにより,あけぼの衛 星データ,フラックスゲート磁力計,誘導磁力計,SuperDARN レーダー,EISCAT レーダーなどの地 上観測機器のデータのプロットや解析も可能である. ERGWAT は、画面に表示されたボタンやプルダウ ンメニューを操作するのみで、単純な時系列プロットの作成のみならず、パワースペクトル変換やウェ ーブレット変換などの解析を行うことも可能である.また,ERGWAT は,プロット画像を Postscript 形式で出力する機能,ERGWAT で実行した一連のコマンドを IDL の実行プログラム形式のファイルと して出力する機能も持つなど,操作が非常に容易でありながら,実用的な解析も可能としている. ERGWAT は,このような利便性の高さから,太陽地球系科学におけるキャパシティビルディングへの貢 献も期待されている. 今後は、IUGONET のメタデータ・データベースと連携してプロット画像とデー タの詳細情報を一元的に提供することを目指すとともに,他プロジェクトと協調しながらシステムの利 便性の更なる向上を図る計画である.

# 1 はじめに

太陽地球系物理学分野における観測データは,科学衛星,地上観測機器などにより取得されており, 各コミュニティが用いる解析ソフトウェアのベースも MATLAB, IDL など複数に渡っている. 太陽地球 系科学においては、フレアや CME など太陽で発生した物理現象が,惑星間空間,磁気圏,電離圏,大気 圏,地表圏にどのような形でエネルギーを伝え,どのように相互作用してその場の環境が変化するかな ど,太陽地球系をシームレスなシステムとして総合的に捉える必要がある反面,多様な観測データを解 析するためには,それぞれの観測データに合わせて異なる言語やソフトウェアのベースを使う必要があ るなど,必ずしも総合的に解析するための環境が実現されているとはいえなかった.研究者が複数のソ フトウェアを使いこなすことは容易ではなく,統合解析を行う際のデータハンドリングの敷居の高さが 問題となっていた.

現在, 日本では, ジオスペース探査(ERG)プロジェクトが進行している <sup>1)</sup>. ジオスペース探査(ERG) プロジェクトは,宇宙航空研究開発機構宇宙科学研究所(JAXA/ISAS)によって打ち上げられる ERG 衛星, 国内の各種大学・機関によって展開・運用されている連携地上観測,統合解析・モデリングの 3 つの研 究チームによって推進されている.また,プロジェクトの多様なデータを一元的にアーカイブ・公開す るとともに,統合解析環境を提供するため,JAXA/ISAS と名古屋大学宇宙地球環境研究所によって宇宙 科学連携拠点 ERG サイエンスセンターが設置,運営されている.ERG サイエンスセンターでは,観測 データは原則として CDF 形式でアーカイブ 2, 公開するとともに、衛星軌道と地上観測点の位置関係を 簡単に表示できる Conjunction Event Finder (CEF) の開発・運用も行っている 3). また、統合解析環境 として,IDL 言語で記述されている Space Physics Environment Data Analysis Software (SPEDAS)4) と呼ばれる解析ツールを使用している. SPEDAS は、米国 NASA の人工衛星と地上観測プロジェクトで ある THEMIS プロジェクトのデータ解析のために開発された THEMIS Data Analysis Software (TDAS) を前身としており,UCLA,UCB を中心に,様々な国の研究機関や大学がそれぞれのプロジェ クトに対応する解析のためのプログラムである IDL ルーチンをプラグインとして提供している.ERG サ イエンスセンターでは,これまで IUGONET (Inter-university Upper atmosphere Global Observation

NETwork)5)6) と協力して,ERG 連携地上観測データを解析するための IDL ルーチンを開発し SPEDAS への実装を行ってきた 7).このように SPEDAS に多くのプロジェクトが参画していることで,科学衛星, 地上観測による多種・多拠点のデータの可視化と解析が実現されており,SPEDAS は,その内容と規模 を拡大している.

SPEDAS は,有償である IDL ライセンスを利用できる環境下であれば IDL ルーチンを自由に開発し てコンパイル・実行することができるコマンド操作方式(CUI)と,IDL ライセンスを必要とせずともコン パイル済の実行ファイルをインストールするのみで予めパッケージ化された IDL ルーチン群に対する観 測機器のデータを IDL バーチャルマシン上で解析することのできる画面操作方式(GUI)の 2 つのインタ ーフェースを持つ.特に後者は,画面を使った直感的な操作が可能であること,IDL ライセンスを必要 としないことから,日常的に IDL を使っているユーザのみならず,普段 IDL を用いていないユーザで あっても容易に使用することが可能である.実際に,インド,インドネシア,ペルー,アフリカ諸国等 の開発途上国にて GUI 方式を用いた解析講習会が開催されるなど国際的にも広く普及しつつあり 8, 太 陽地球系科学のキャパシティビルディングにも貢献している.

ERG サイエンスセンターでは、この SPEDAS が扱う観測データの多様性に着目し、SPEDAS の操作 性を更に向上させて解析の利便性を高めることを目的とした新しいツールの開発を進めている.このツ ールは ERGWAT (ERG Web Analysis Tool) と呼ばれるもので,フロントエンドにウェブブラウザを使 用し、ウェブブラウザに入力された情報をもとにバックエンドで処理エンジンとして動作する CUI 方式 の SPEDAS を操作することで, 各種データの可視化・解析を行うことができるものである. ERGWAT を使うことで,IDL を使用したことがないユーザでも直観的な操作が可能であり,IDL と SPEDAS をイ ンストールする必要もなく,ウェブブラウザを搭載したパソコンやモバイル端末を操作するのみで,デ ータを"Quick"に可視化・解析することが可能である. ERGWAT は 2009 年に開発が開始され, 順次機 能改良を加え,現在はバージョン 4 に至っている.本論文では,この ERGWAT のシステムの詳細と, 実際の科学データ解析例について紹介し、最後に今後の発展計画について述べる.

# 2 ERGWAT の構成

#### 2.1 ERGWAT の画面構成

図 1 に,ERGWAT を使い,九州大学国際宇宙天気科学・教育センターが運用,名古屋大学宇宙地球環 境研究所がデータを公開している 210 度地磁気観測データの1分値データ 9をプロットした例を示す.

ERGWAT の画面は、プロットを作成するための日時,観測機器,パラメータを設定するフォームと, プロット画像を表示する領域で構成される.基本的な操作手順は,(1)プロットしたい時間範囲を設定す る,(2)プロットしたい観測機器とその観測所,観測モード等のパラメータを選択する,(3)Load ボタン を押す,(4)描きたい物理量を選んで Plot ボタンを押す,のように単純なステップで構成される.コマン ド操作型の解析ツールのように専門用語を入力する必要はなく,画面に示されるパラメータに従い操作 すれば希望するプロットを描くことができる. なお、この ERGWAT は、同時利用数を制限するために ユーザ認証制を導入しており,ID とパスワードでログインした後に図 1 の画面へと移行する.

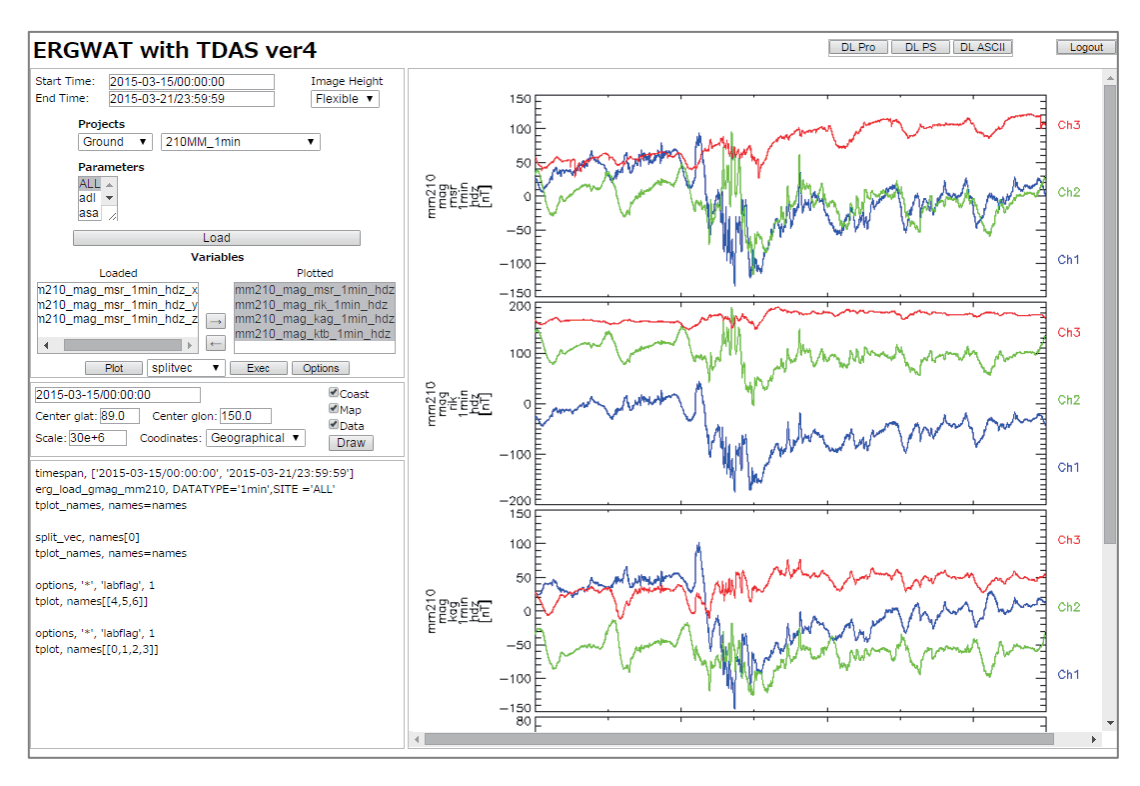

図 1 ERGWAT 操作画面.画面の左側に,時間範囲,観測機器,観測所,パラメータ等を選択するため のフォームと実行ボタン,右側にプロット画像を表示する領域を持つ.

#### 2.2 ERGWAT のシステム構成

図 2 に ERGWAT のシステム構成図を示す. ERGWAT は Linux で動作し、画面を構成してウェブブ ラウザと IDL ルーチン/IDL を中継するクライアントサイド・サーバーサイドスクリプト(Perl, JavaScript Ajax), 実行時に必要な IDL ルーチン名, 実行に必要なパラメータ等を格納する RDBMS (MySQL), IDL ルーチンのファイルを格納するための環境変数 IDL PATH を通したディレクトリ, IDL プロセスを監視して実行結果をユーザに返却するためのデーモンである TDASD,実際の実行プログラム である IDL ルーチン, IDL ルーチンの実行環境である IDL で構成される.

ERGWAT では、バックグラウンドで IDL ルーチンを実行するための情報は RDBMS に格納されてお り, RDBMS は, 図 3 に示すように, 観測機器グループ名称, 観測機器名称, 対応する IDL ルーチンの 名称を格納するための3つのプロジェクト系テーブル(eg\_proj1~3)と, IDL ルーチン実行時に付与する オプション(データ種,観測所情報,観測モード等の引数)の名称とその値を格納するためのプロジェクト 系テーブル(eg\_param1~4)で構成されている.例えば図 1 の最上段の 210 度地磁気観測データ北海道・ 母子里観測所のデータの場合,eg\_proi1 テーブルに観測機器グループ名称を示す文字列 Ground, eg\_proj2 テーブルに観測機器名称を示す文字列 MM210\_1min, eg\_proj3 テーブルに IDL ルーチンの名 称 erg\_load\_gmag\_mm210 を登録する. また、同データの IDL ルーチンを実行するためのコマンドは SPEDAS の CUI と同等の erg\_loag\_gmag\_mm210, DATATYPE='1min', SITE='msr'であり, この場合, eg\_param1 テーブルに DATATYPE='1min', SITE と msr を登録する(ここで, データ種を示す DATATYPE='1min'は固定パラメータであるために,観測所を示す SITE パラメータ名と連結して,1 つ のカラムに登録している. また、SITE パラメータが示す観測所の種類に応じてレコードを作成する).

他の観測機器で必要があれば eg\_param4 までのテーブルを使う.次に,実際の IDL ルーチンのファイ ル erg\_load\_gmag\_mm210.pro を,IDL\_PATH を通したディレクトリに配置する.IDL ルーチンは, ERGWAT 用に変更する必要はなく、SPEDAS の CUI で動作するものでよい. 上記の設定を行うことに より,ERGWAT 画面において,観測機器グループ,観測機器,実行時のオプション等,プロット画像を 作成するためのパラメータの絞り込みが可能となる.

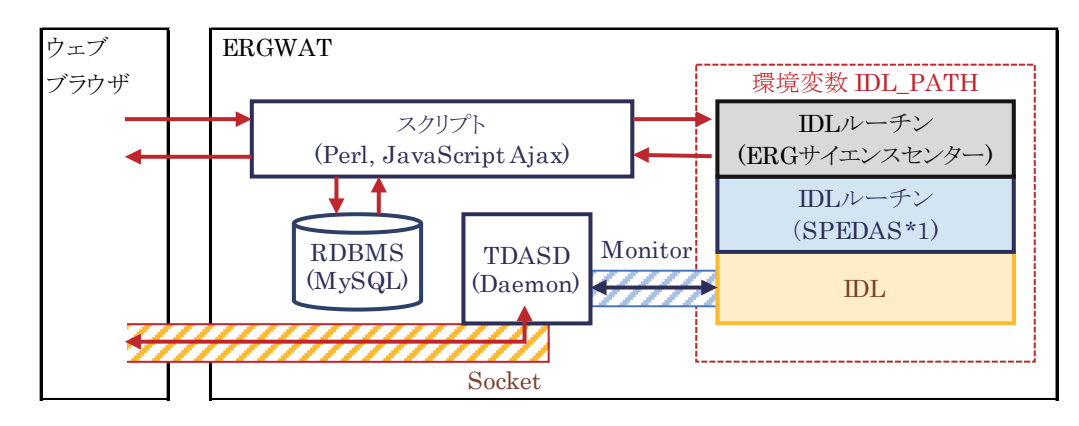

図 2 ERGWAT のシステム構成. ユーザのウェブブラウザとバックエンドの IDL の処理は、サーバに設 置されたスクリプトにより中継される.また,IDL ルーチンの実行に必要な情報は RDBMS に格納され ている.なお,搭載している SPEDAS のバージョンは 1.00 である(\*1).

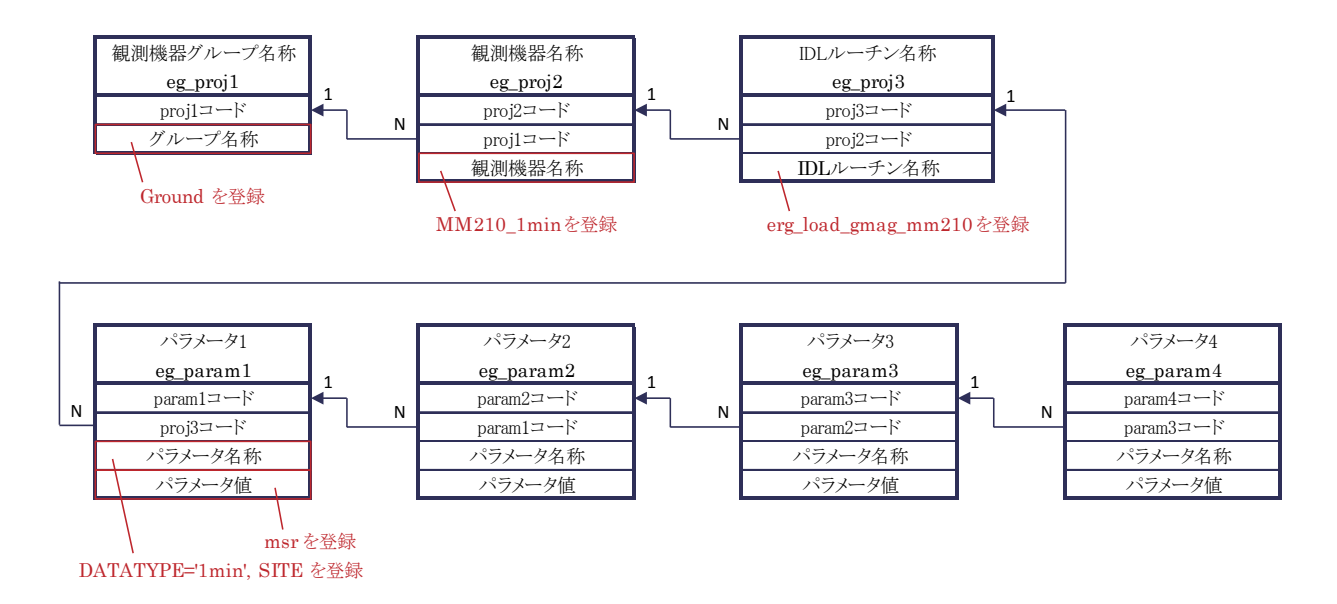

図 3 ERGWAT におけるテーブルレイアウト. 観測機器グループ名称のテーブルを起点に、観測機器名 称,IDL ルーチン名称,パラメータ 1~4 のテーブルに向けて,1:N (N>0) で正規化されている.

図 4 に、ユーザによるパラメータの選択からプロットが作成されるまでのシーケンスを示す. ユーザ により観測機器グループが選択された場合,クライアントサイドスクリプトにて操作内容を取得し,サ ーバーサイドスクリプト,RDBMS と通信して,指定された観測機器グループに含まれる観測機器名を 取得して画面に表示する. 例えば、図 1 の Projects の左側のプルダウンメニューにて地上観測を示す Ground を選択した場合, 右側のプルダウンメニューには, eg\_proj2 テーブルに格納されている値のう ち, 210MM\_1min<sup>9)</sup>, SuperDARN<sup>10)</sup>, STEL\_INDUCTION(誘導磁力計)<sup>11)</sup>, MAGDAS<sup>12)</sup>といった地上 観測機器名を一覧表示する. 同様に, 右側のプルダウンメニューにて MM210 1min を選択した場合, eg\_param1テーブルに格納されている MM210\_1min の実行時のオプションである DATATYPE='1min', SITE=に対する値である ALL, adl, asa, msr, zgn, zyk 等の観測所の名称を取得し,Parameters フィー ルドに一覧表示する.このようにユーザの操作に合わせて動的に観測機器名,観測所名等を表示し,ユ ーザにより選択され Load ボタンが押されると,再びサーバサイトスクリプトに入力値が渡り,それに基 づく IDL ルーチン名,実行オプションを RDBMS の eg\_proj3, eg\_paramN(N は 1..4)テーブルから取得 して実行に必要なコマンドを生成し、コマンドを IDL ルーチンに引き渡す. IDL は、SPEDAS を CUI で実行する場合と同様に,初期化コマンドの thm\_init,時刻設定コマンドの timespan, IDL ルーチン コマンド(図1の例では erg\_load\_gmag\_mm210, DATATYPE='1min', SITE='ALL')を実行し, 観測デー タをダウンロードした後,処理結果である物理量を tplot 変数と呼ばれる IDL の構造体変数に格納する. tplot 変数のデータがセットされると,tplot 変数名は、TDASD プロセスからソケットを経由してウェブ ブラウザに戻されて Variables 欄に表示され,ユーザによる選択が可能となる.この後,ユーザにより可 視化したい tplot 変数名が指定され Plot ボタンが押されると、再びサーバーサイドスクリプト,IDL に 命令が渡り,選択した tplot 変数に対するプロット画像を作成してユーザに提供する.このとき,可視化 に必要となる観測データのファイルは ERGWAT が動作しているサーバにダウンロードされる.従って, ユーザは,プロット画像のみを可視化・解析結果として得る場合は,手元に観測データをダウンロード する必要はない.第 3.2 章に後述するが,実際の観測データの中身を見たい場合にのみ,観測データをダ ウンロードすればよい.

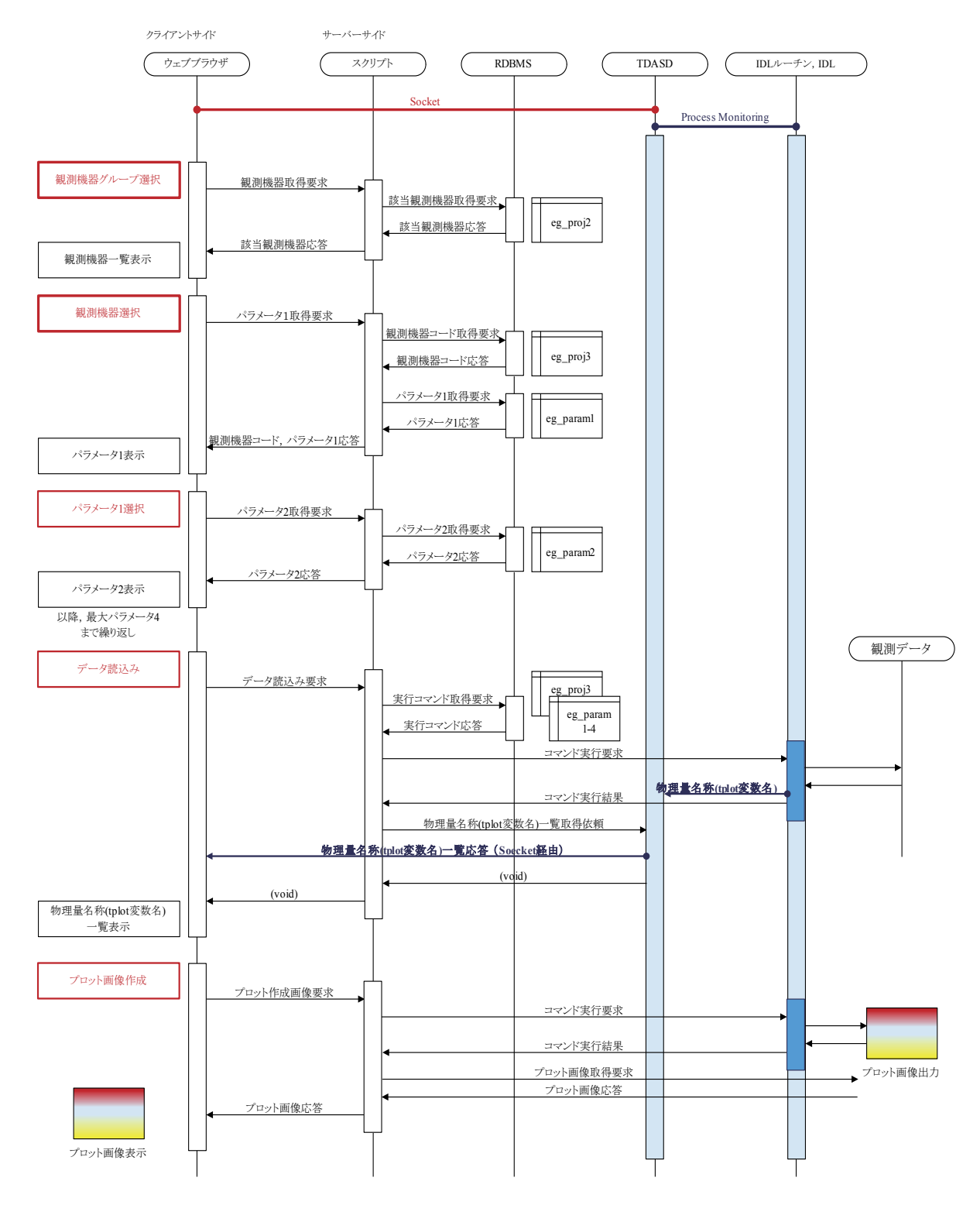

図 4 ERGWAT のシーケンス. 矢印は通信の流れを示す. ユーザの操作によりサーバーサイドのスクリ プト·RDBMS と通信を行い、観測グループから、観測機器名、実行パラメータの絞り込みを行う. デ ータ読込時もサーバーサイドスクリプトを中継してバックエンドの IDL に要求が渡り,結果は IDL を監 視している TDASD からソケットを経由してユーザに戻される(図中青線). また、プロット画像作成要求 時もサーバーサイドスクリプトから IDL に要求が渡り、IDL により作成されたプロット画像をサーバー サイドスクリプトが取得して,ユーザに戻す.

# 3 ERGWAT が果たす ERG プロジェクトの科学成果への貢献と期待

#### 3.1 ERGWAT で解析することができる観測データ

本稿執筆時点(2016年9月時点)では、表 5 に示すように, SPEDAS, ERG サイエンスセンター, IUGONET が提供している IDL ルーチンを ERGWAT に登録している.第 1 章で述べた通り,ERG サ イエンスセンターと IUGONET が開発している IDL ルーチンは SPEDAS に標準パッケージとして組み 込まれているために、ERGプロジェクトに関わるデータも、実行に関する情報を RDBMS に登録するの みで, ERGWAT 上で可視化・解析することが可能である. また、米国 Van Allen Probes の一部観測装 置,あけぼの衛星など,ERG サイエンスセンターが独自または先行開発している IDL ルーチンも随時追 加しており,解析対象となるプロジェクトやデータは増加している.今後,ERG 衛星が打ち上がり,デ ータの取得が始まった際には,ERGWAT 上でも迅速に可視化・解析できるよう準備を進めていく予定で ある.

表 5 ERGWAT にて解析することができる観測データ(2016年9月現在). SPEDAS に含まれる ACE, GOES, THEMIS 等の科学衛星データに加え, SPEDAS には未収録であるが, ERG サイエンスセンタ ーによる IDL ルーチンの独自開発により, Van Allen Probes の一部観測装置(\*1), 先行開発しているあ けぼの衛星データについても解析が可能である(\*2).また,IUGONET にて開発が進められている MU レーダー,オーロラ全天カメラほか全 39 種類の地上観測機器についても,RDBMS へのレコード登録を 行えば解析できる状態にある(\*3).

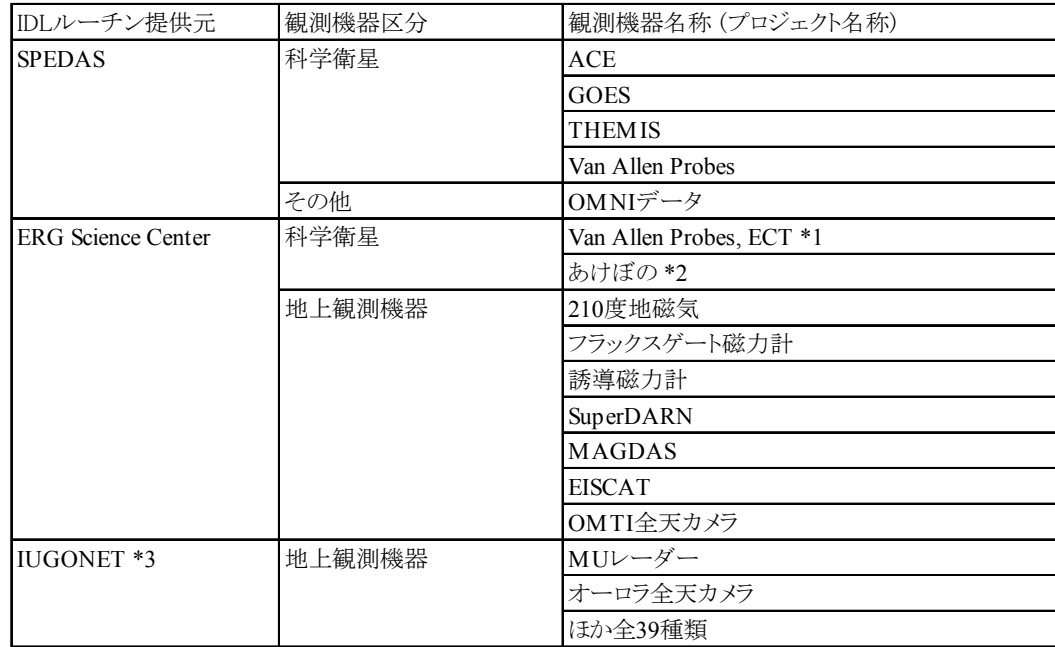

#### 3.2 ERGWAT を用いた高度な解析

図1に示した 210 度地磁気観測データの1分値データのうち、北海道・母子里観測所の観測データに 対し,時系列解析の一例として,各成分に分解して x 成分値のみを取り出し,フーリエスペクトル変換, ウェーブレット変換を施したものを、図6に示す. ERGWAT 画面には成分分解, フーリエスペクトル変 換,ウェーブレット変換を行うためのボタンを実装しており,各ボタンを押して表示される子画面(図 6 左)にて変換したい物理量名称(tplot 変数名)を選択し[OK]ボタンを押すのみで,バックグラウンドの IDL ルーチンに実行命令が出され、変換結果の新しい tplot 変数を受け取ることができる. 変換後の tplot 変 数を選択し, Plot ボタンを押すことによって, 図 1 では視覚的に捉えることが困難であった地磁気変動 の周波数特性を詳細に読み取ることが可能となる.

筆者らの知る限り、太陽地球系科学分野で利用されている類似のデータ解析ツールとしては、米国 NASA が開発・公開している CDAWeb (Coordinated Data Analysis [Workshop] Web)13)がある. CDAWeb は,プロット画像を作成する前に簡易なノイズ除去フィルターを適用できる程度であるが, ERGWATは、プロット画像を作成した後であっても、解析対象を絞り込み、詳細に解析したい部分を取 り出す、取り出した部分に対して解析を加えるなど、対話方式での操作が可能である.また、図 5 左の Advanced setting 欄に,ERGWAT に登録されていない追加の実行オプションを入力することで,フー リエスペクトル変換における窓関数の指定,時刻範囲の再設定,別変数への結果の格納といった詳細な 解析や計算を施すことも可能である. さらに、ERGWAT では、画面上部の DL PS ボタンの押下により プロット画像を PostScript 形式としてダウンロードすること,DL ASCII ボタンの押下によりプロット に用いた観測データを ASCII 形式に変換してダウンロードすることに加え,画面左下部にログインから その時点までに実行した一連のコマンドを表示するとともに DL Pro ボタンの押下によりその一連のコ マンドを IDL の実行プログラム形式のファイルとしてダウンロードすることも可能である.実際の SPEDAS のコマンドを確認しながら解析を進められるとともに,ERGWAT で実行した内容を保存して 手元の IDL 環境で再現させたり,その内容を編集して手元で解析を継続したりといったことも可能であ ある.また,IDL ライセンスを所有していない場合や IDL ユーザでない場合,特に他分野の研究者であ っても,実際の解析の手法を知ることができ,前述したデータハンドリングの敷居の問題を低減できる ものとして有意である. このように, ERGWAT は簡易な操作性を有しつつ, 研究者にとり実用的な機能 を有している.

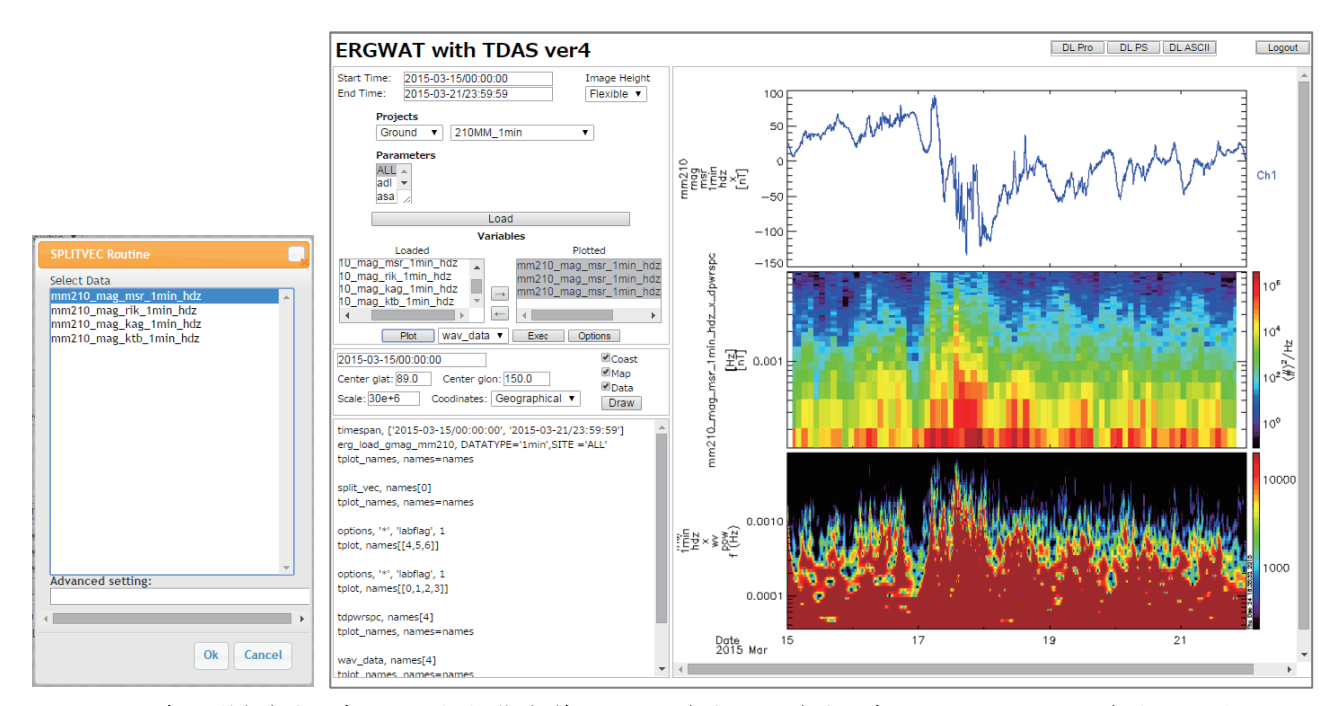

図 6 210 度地磁気観測データのうち北海道·母子里観測所の観測データに対して、x 成分のみ取り出し (上段),フーリエスペクトル変換(中段),ウェーブレット変換(下段)を適用した例.ERGWAT 画面に表示 されている各変換用のボタンを押すと子画面(左図)が表示され,変換対象としたい物理量(tplot 変数名) を選択するのみで各変換が実行される.

#### 3.3 ERGWAT の今後の開発計画

今後,ERG 衛星の打ち上げも控え,ERG サイエンスセンターでは ERGWAT の機能を一層拡大してい くことを計画している.具体的には,登録する観測データの拡大に加え,以下に挙げる機能の拡張を予 定している.

#### 3.3.1 ERGWAT 画面に表示する値への別名の付与

現在の ERGWAT の画面に表示される IDL ルーチン名などは,そのデータを専門とする研究者以外に とり必ずしも分かり易いとはいえない.今後,画面に表示される観測機器グループ名,観測機器名,IDL ルーチン名,パラメータ名,tplot 変数名などに別名を付与することで,説明語句や文章も参照しながら, プロット画像の作成と解析をより容易に行うことができることを目指している.

例えば図 1 の場合,Project 欄の「MM210\_1min」を「MM210\_1min (Geomagnetic Observation using the Magnetometer Network, 210 Magnetic Data)」, Parameters 欄の「msr」を「msr (Moshiri, Hokkaido, Japan)」, Variables 欄の「mm210\_mag\_1min\_hdz」を「mm210\_mag\_1min\_hdz (Magnetometer 1min Resolution Data)」のように併記することを考えている.第 2.2 章で述べた通り,画面に表示する値はデ ータベースで管理していることから,データベースのテーブルに別名用のカラムを加え,値を追加し, スクリプト(Perl, JavaScript Ajax)にその変数に対する表示処理を付け足すのみで対応が可能である.ま た,別名は,運用時であってもそのカラムを書き換えることで随時変更することができる.この機能は 2016 年度より順次取り入れる予定である.

#### 3.3.2 IUGONET メタデータ・データベースとの連携

IUGONETメタデータ・データベース14)とERGWATを連携させる予定である.具体的には,IUGONET のメタデータの画面に ERGWAT へアンカーを設けてプロット画面へ遷移する,ERGWAT で扱うデータ セットに IUGONET メタデータ・データベースの URL をセットして観測データに関する詳細な情報の ページに遷移することを目指している. このように、ERGWAT の特徴であるウェブブラウザでの可視 化・解析の機能と,IUGONET が開発してきたデータ説明の機能を接続することで,プロット画像と観 測データの情報を一元的に提供することが可能となる.今後,ERG サイエンスセンターが独自に扱うデ ータセットも IUGONET に登録するとともに,表 5 に挙げた IUGONET の IDL ルーチンも ERGWAT で解析できるようにして利便性を向上させることで,多くのユーザによる ERGWAT の利用が期待され る.

## 4 まとめ

宇宙科学連携拠点 ERG サイエンスセンターでは,ウェブ方式で動作する解析ソフトウェア ERGWAT を 2009 年から開発・公開している. ERGWAT は、フロントエンドにウェブブラウザ, バックエンドに IDL ルーチン(SPEDAS, ERG サイエンスセンター独自開発分)を用いており、ユーザの画面操作により IDL ルーチンをサーバ側で実行し,観測データの可視化結果をウェブブラウザ上に表示する.現時点で は SPEDAS に含まれる ACE,GOES,THEMIS 等の科学衛星のデータに加え,ERG サイエンスセンタ ーが独自に開発した IDL ルーチンにより,フラックスゲート磁力計,誘導磁力計,SuperDARN レーダ ー, EISCAT レーダー等の地上観測データ,あけぼの衛星のデータのほか, ERG 衛星に先行して打ち上 げられた米国の放射線帯探査衛星 Van Allen Probes による一部のデータについても ERGWAT 上での可 視化が実現されている.

今後は,ERGWAT 画面に表示する名称に分かりやすい別名を付与してより使いやすいものとするとと もに,IUGONET のメタデータ・データベースと連携してプロット画像と観測データについての情報を 一元的に提供することを計画している.このように,2016 年度に計画されている ERG 衛星の打ち上げ と ERG 衛星による観測データの取得の開始に向けて,統合解析のための研究環境を整備していくととも に,衛星観測,地上観測,シミュレーションモデリング研究からなる ERG プロジェクトの成果の拡大, さらに太陽地球系科学コミュニティにおけるキャパシティビルディングに貢献するものとして計画を進 めている.

### 謝辞

ERG サイエンスセンターは,ジオスペース探査(ERG)プロジェクトのサイエンスセンターとして活動 しており,宇宙航空開発研究機構・宇宙科学研究所と名古屋大学宇宙地球環境研究所による宇宙科学連 携拠点として設置・運営されています.ERGWAT の開発については,SPEDAS 開発チームならびに IUGONET 開発チームから多くの助言と支援を受けています.

参考文献

- 1) Miyoshi, Y., T. Ono, T. Takashima, K. Asamura, M. Hirahara, Y. Kasaba, A. Matsuoka, H. Kojima, K. Shiokawa, K. Seki, M. Fujimoto, T. Nagatsuma, C.Z. Cheng, Y. Kazama, S. Kasahara, T. Mitani, H. Matsumoto, N. Higashio, A. Kumamoto, S. Yagitani, Y. Kasahara, K. Ishisaka, L. Blomberg, A. Fujimoto, Y. Katoh, Y. Ebihara, Y. Omura, M. Nose, T. Hori, Y. Miyashita, Y. Tanaka, T. Segawa, and ERG working group, The Energization and Radiation in Geospace (ERG) Project, in Dynamics of the Earth's Radiation Belts and Inner Magnetosphere, Geophys. Monogr. Ser., vol 199, edited by D.Summers, I.R. Mann,D.N.Baker,and M.Schulz, pp.103-116, AGU, Washington, D.C. doi:10.1029/2012BK001304, 2012.
- 2) Hori T, N. Nishitani, Y. Miyoshi, Y. Miyashita, K. Seki, T. Segawa, K. Hosokawa, A. S. Yukimatu, Y. Tanaka, N. Sato, M. Kunitake, and T. Nagatsuma, An integrated analysis platform merging SuperDARN data within the THEMIS tool developed by ERG-Science Center (ERG-SC), Advances in Polar Science, 24, 1, 69-77, doi:10.3724/SP.J.1085.2013.00069, 2013.
- 3) Miyashita, Y., I. Shinohara, M. Fujimoto, H. Hasegawa, K. Hosokawa, T. Takada, and T. Hori, A powerful tool for browsing quick-look data in solar-terrestrial physics: "Conjunction Event Finder", Earth Planets Space, Vol. 63 (No. 1), pp. e1-e4, doi:10.5047/eps.2011.01.003, 2011.
- 4) Space Physics Environment Data Analysis Software, http://themis.ssl.berkeley.edu/software.shtml .
- 5) Hayashi, H., Y. Koyama, T. Hori, Y. Tanaka, S. Abe, A. Shinbori, M. Kagitani, T. Kouno, D. Yoshida, S. UeNo, N. Kaneda, M. Yoneda, N. Umemura, H. Tadokoro, T. Motoba, and IUGONET project team, Inter-university Upper Atmosphere Global Observation Network (IUGONET), Data Science Journal, 12, WDS179-WDS184, doi:10.2481/dsj.WDS-030, 2013.
- 6) Tanaka, Y.-M., A. Shinbori, T. Hori, Y. Koyama, S. Abe, N. Umemura, Y. Sato, M. Yagi, S. UeNo, A. Yatagai, Y. Ogawa, and Y. Miyoshi, Analysis software for upper atmospheric data developed by the IUGONET project and its application to polar science, Advances in Polar Science., 24, 231-240, doi: 10.3724/SP.J.1085.2013.00231, 2013.
- 7) Hori, T., Y. Miyashita, Y. Miyoshi, K. Seki, T. Segawa, Y.-M. Tanaka, K. Keika, M. Shoji, I. Shinohara, K. Shiokawa, Y. Otsuka, S. Abe, A. Yoshikawa, K. Yumoto, Y. Obana, N. Nishitani, A. S. Yukimatu, T. Nagatsuma, M. Kunitake, K. Hosokawa, Y. Ogawa, K. T. Murata, M. Nose, H. Kawano, and T. Sakanoi, CDF data archive and integrated data analysis platform for ERG-related ground data developed by ERG Science Center (ERG-SC), Journal of Space Science Informatics Japan, JAXA Research and Development Report, 4 (JAXA-RR-14-009), 75-89, ISSN 1349-1113, 2015.
- 8) Yatagai, A., Y. Sato, A. Shinbori, S. Abe, S. UeNo and IUGONET Team, "The capacity-building and science-enabling activities of the IUGONET to the solar-terrestrial research community", Earth, Planets and Space, 67, doi:10.1186/s40623-014-0170-2, link, 2015.
- 9) Yumoto, K., Y. Tanaka, T. Oguti, K. Shiokawa, Y. Yoshimura, A. Isono, B. J. Fraser, F. W. Menk, J.

W. Lynn, M. Seto, and 210 (deg) MM magnetic meridian observation group, Globally coordinated magnetic observations along 210 (deg) magnetic meridian during STEP period: 1. Preliminary results of low-latitude Pc 3's, J. Geomag. Geoelectr., 44, 261-276, 1992.

- 10) R. A. Greenwald, K. B. Baker, J. R. Dudeney, M. Pinnock, T. B. Jones, E. C. Thomas, J.-P Villain, J.-C. Cerisier, C. Senior, C. Hanuise, R. D. Hunsucker, G. Sofko, J. Koehler, E. Nielsen, R. Pellinen, A. D. M. Walker, N. Sato and H. Yamagishi, DARN/SUPERDARN, Space Science Reviews, Volume 71, Issue 1-4, pp. 761-796, doi: 10.1007/BF00751350, 1995.
- 11) Shiokawa, K., R. Nomura, K. Sakaguchi, Y. Otsuka, Y. Hamaguchi, M. Satoh, Y. Katoh, Y. Yamamoto, B. M. Shevtsov, S. Smirnov, I. Poddelsky, and M. Connors, The STEL induction magnetometer network for observation of high-frequency geomagnetic pulsations, Earth Planets Space, 62(6), 517-524, doi:10.5047/eps.2010.05.003, 2010.
- 12) Yumoto K. and the MAGDAS Group, MAGDAS project and its application for space weather, Solar Influence on the Heliosphere and Earth's Environment: Recent Progress and Prospects, Edited by N. Gopalswamy and A. Bhattacharyya, ISBN-81-87099-40-2, pp. 309-405, 2006.
- 13) Coordinated Data Analysis Web, http://cdaweb.gsfc.nasa.gov/ .
- 14) Abe, S., N. Umemura, Y. Koyama, Y. Tanaka, M. Yagi, A. Yatagai, A. Shinbori, S. UeNo, Y. Sato, N. Kaneda, Progress of the IUGONET system - metadata database for upper atmosphere ground-based observation data, Earth, Planets and Space, 66, doi:10.1186/1880-5981-66-133, 2014.